## Creating a login for the Holy Cross Database!

Go to <http://www.holycross.net/churchlife> you will find this login page:

If you already have a login, then enter it here.

If you don't already have a login, go down to where it says "**Need a Login? Click Here**"

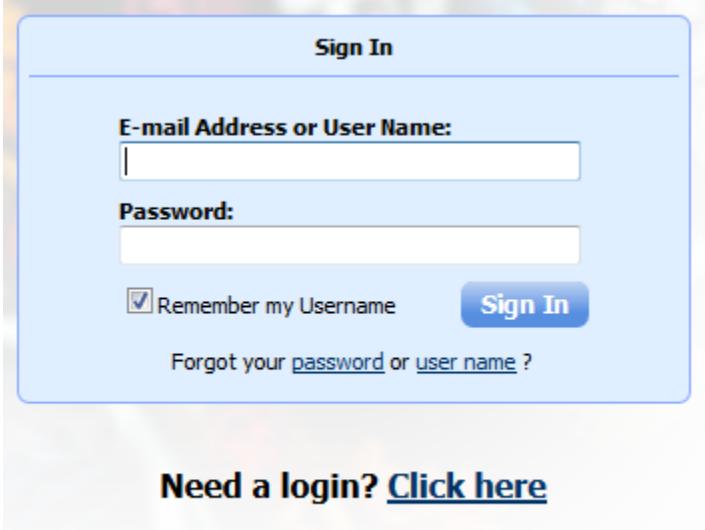

ACS Technologies Privacy Policy | Terms of Use | Compatible Browsers

Church Life will try to recognize you.

Enter your e-mail address and name. If it matches the information we have in our system then it will e-mail you further instructions.

**New to Holy Cross or Different email address?** You will receive this message.

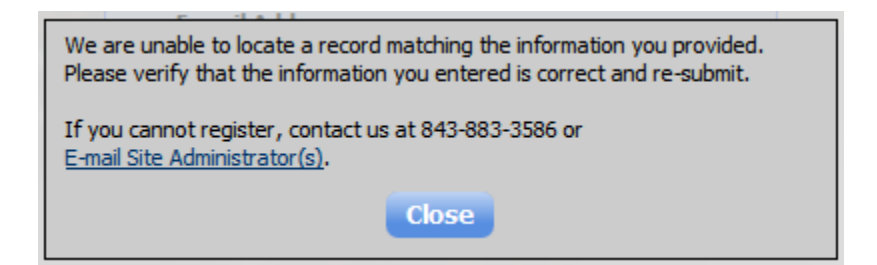

Click E-mail Site Administrator or [ChurchLife@HolyCross.net](mailto:churchlife@holycross.net) We will then add your e-mail address to your profile, create a username and temporary password for you and send it to you.

# Exploring Church Life…the "My Overview" Screen

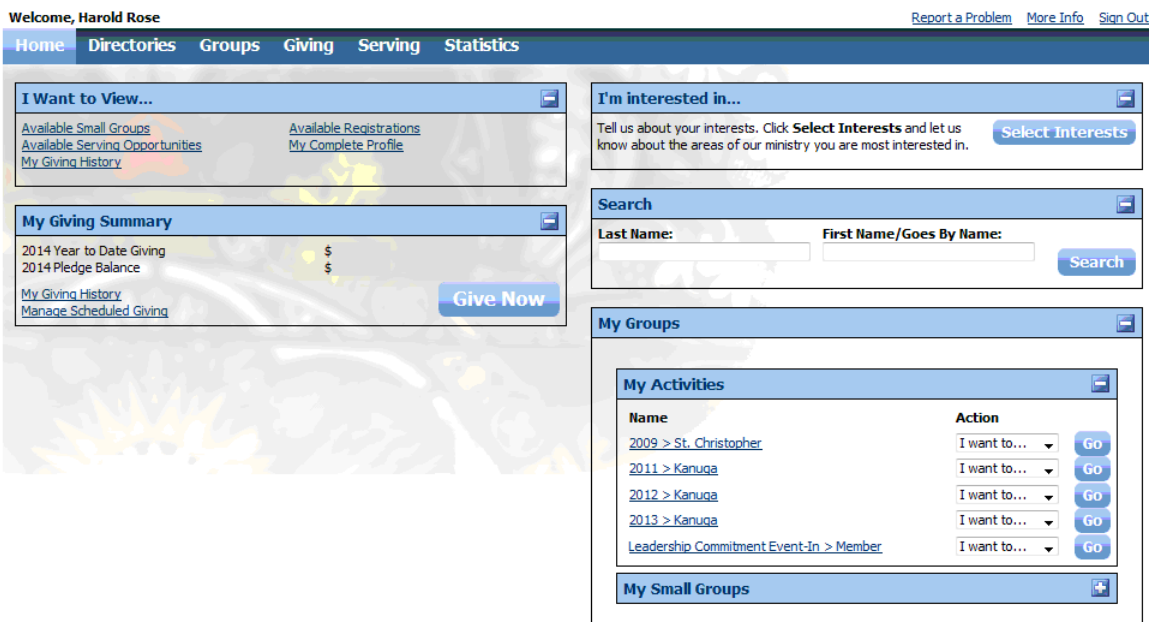

Hover the pointer over the Home Button and you can select from:

- 1. My Overview
- 2. My Profile
- 3. My Account

#### **Select My Profile**

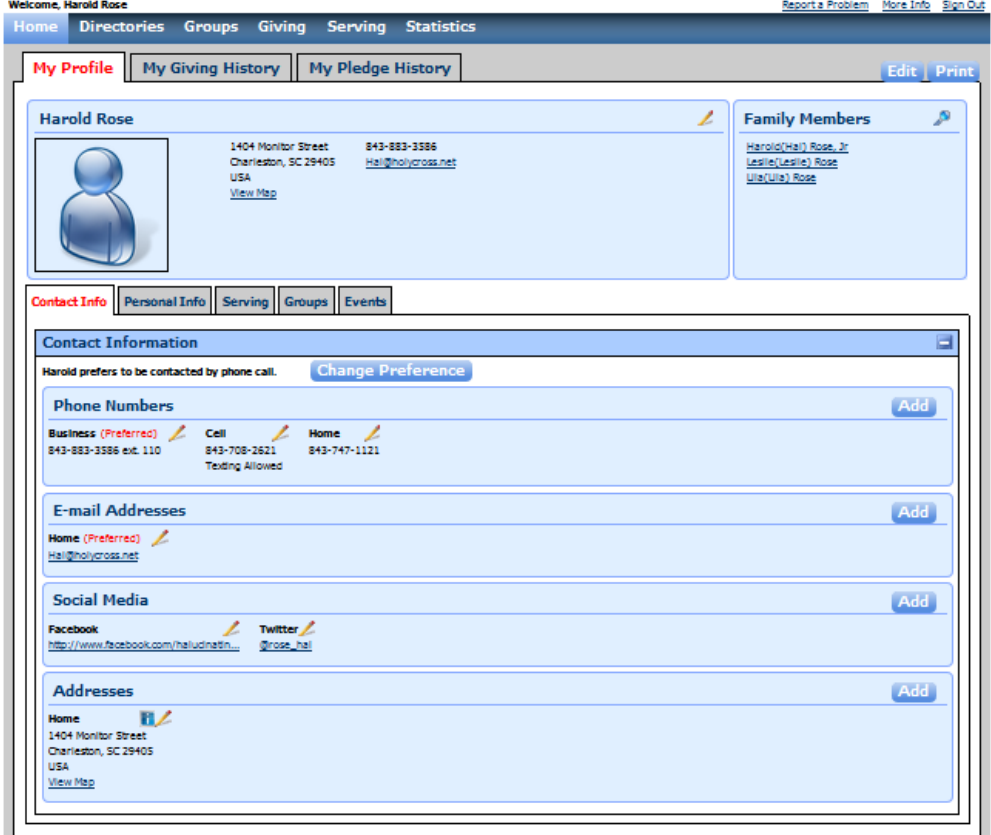

## Exploring Church Life…the "My Profile" Screen

What should you do?

- 1. Update your information by clicking on the pencils in each area. (Note you should also do that for each family member in the upper righthand corner.)
- 2. Upload a picture of yourself and each of your family members in their profiles. (Think about how important this is to community. You meet someone at church or a life group, you think you've remembered their name, but you're not positive. Having a picture to explore is so helpful.)

**Security: Church Life is a secure site. You can also determine which information is "listed or unlisted"**. Information that is listed may be seen by members and staff. Information that is unlisted may only be seen by staff and clergy.

**Parents:** We have listed a parent's e-mail address for most children in the database to help the children's and NextGen ministries keep parents informed of what's available and happening in their ministries.

Please note that information changes aren't reflected in the system until an Administrator approves the change. This ensures that accidental changes or mistakes may be caught before they become permanent. Because of this protection, please feel free to explore the website and enjoy the many features available.

- **Directories:** Find individuals or families at Holy Cross.
- **Groups:** You may see which groups you are listed with and join any of interest.
- **Give online:** Set-up one-time contributions or scheduled giving to automatically give each week or each month. The amount you choose and for as long as you choose.
- **Opportunities to Serve:** See opportunities to serve inside or outside the church walls, behind the scenes or on the platform with the band.
- **Review**: View your contribution statement any time.
- **Event Registration:** Register for upcoming events.

## Church Life "To Go" …the Mobile App

Now that you have a login and updated information, it's time to take Church Life with you. Yes! We have an App for that!

> On your smart phone or tablet, go to your respective app store. Search for ACS Church Life or just Church Life.

Download the free app and login just as you did online.

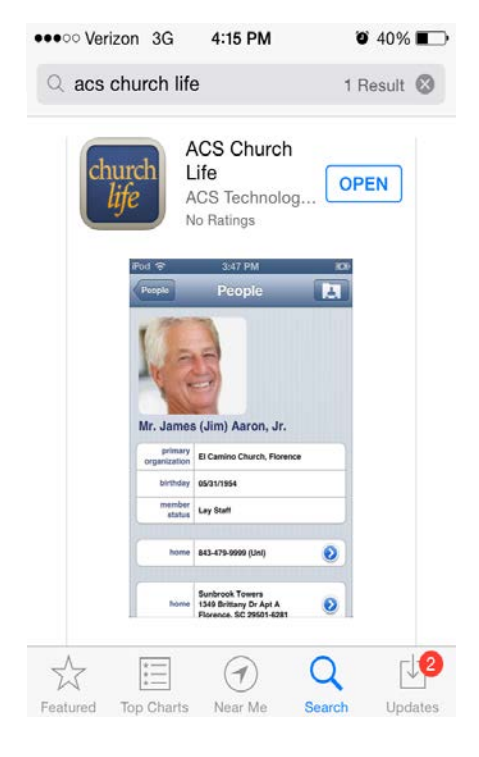

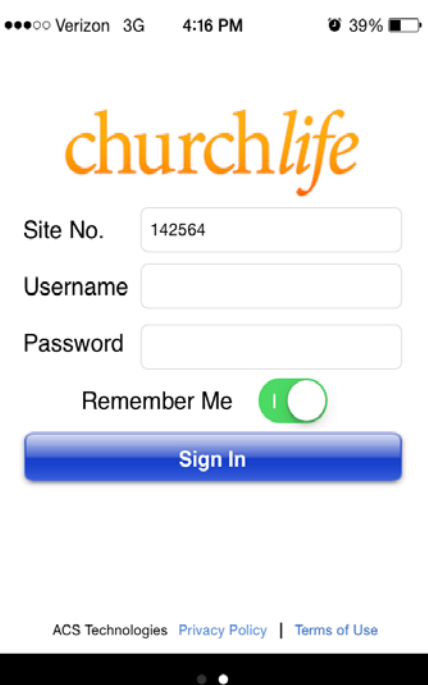

The first time you login it also asks for your Site Number, Holy Cross' site number is 142564.

Be sure "Remember Me" is turn On. And sign in.

### Church Life "To Go" …the Mobile App

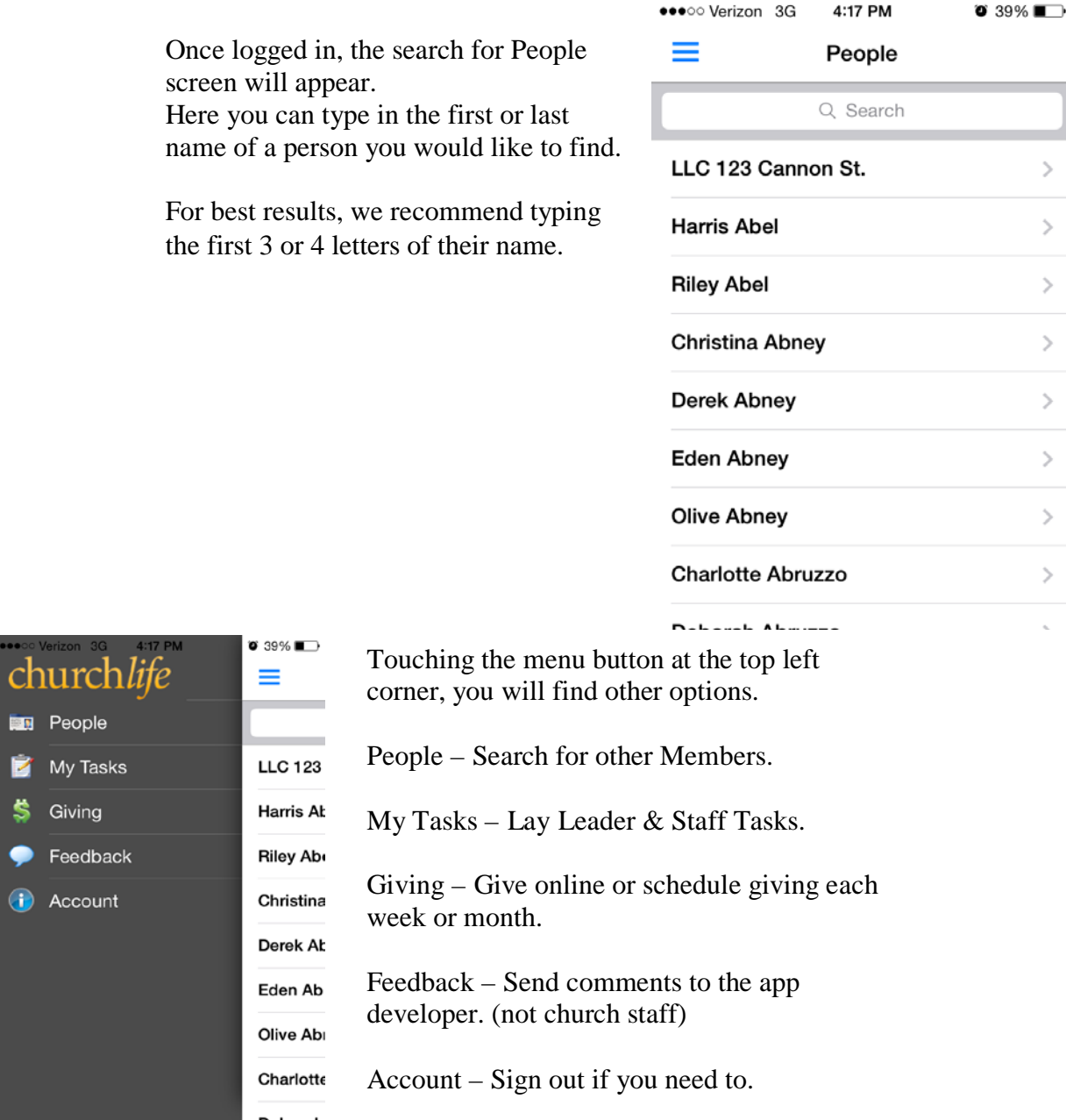

#### **With the App you can:**

- Search for people you know, use it to call, e-mail or get directions to their home.
- Participate in online giving and schedule giving, right from your phone.
- Lay Leaders, Deacons and Clergy may check and update tasks such as contacting new group members or visiting Parishioners in the hospital or families who are new to Holy Cross.

The System and App are updated frequently with new features. There is a feedback tab in the app that goes directly to the developers and helps them know how you would best like to use it.